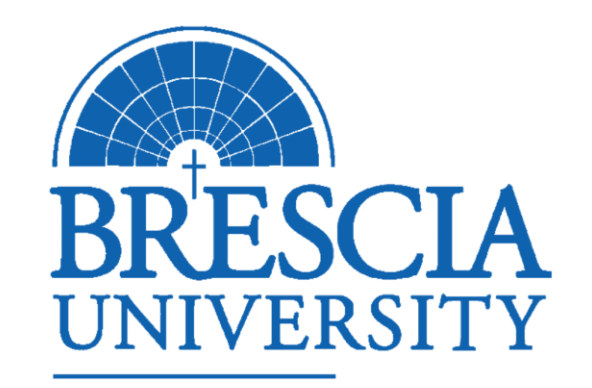

### Student Training: An Introduction to Blackbaud Enrollment Management System (BEM)

ACADEMIC AFFAIRS

### PURPOSE

Brescia University is upgrading its Student Information System (SIS) to the cloud version. The new version is called "Blackbaud Enrollment Management" or BEM.

Beginning **March 1, 2023**, Brescia students will no longer use "Netclassroom" to access their degree audits, schedules, or register for new classes.

### THE PLAN

**In this video, we will cover:**

- ❑ **How to login to Blackbaud Enrollment Management (BEM)**
- ❑**How to view your schedule**
- ❑**How to view your degree requirements**

### Logging in to BEM

❖Enter the BEM URL: [bem.brescia.edu](https://brescia.mycampus-app.com/app#login)

❖Login using your Office365 login and password (this is your Brescia email login and password).

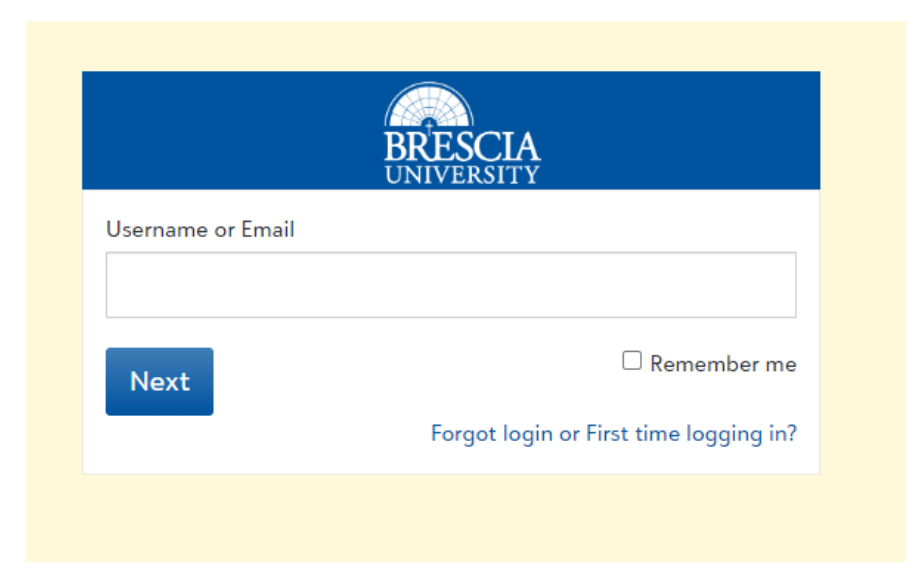

### Student Home Page

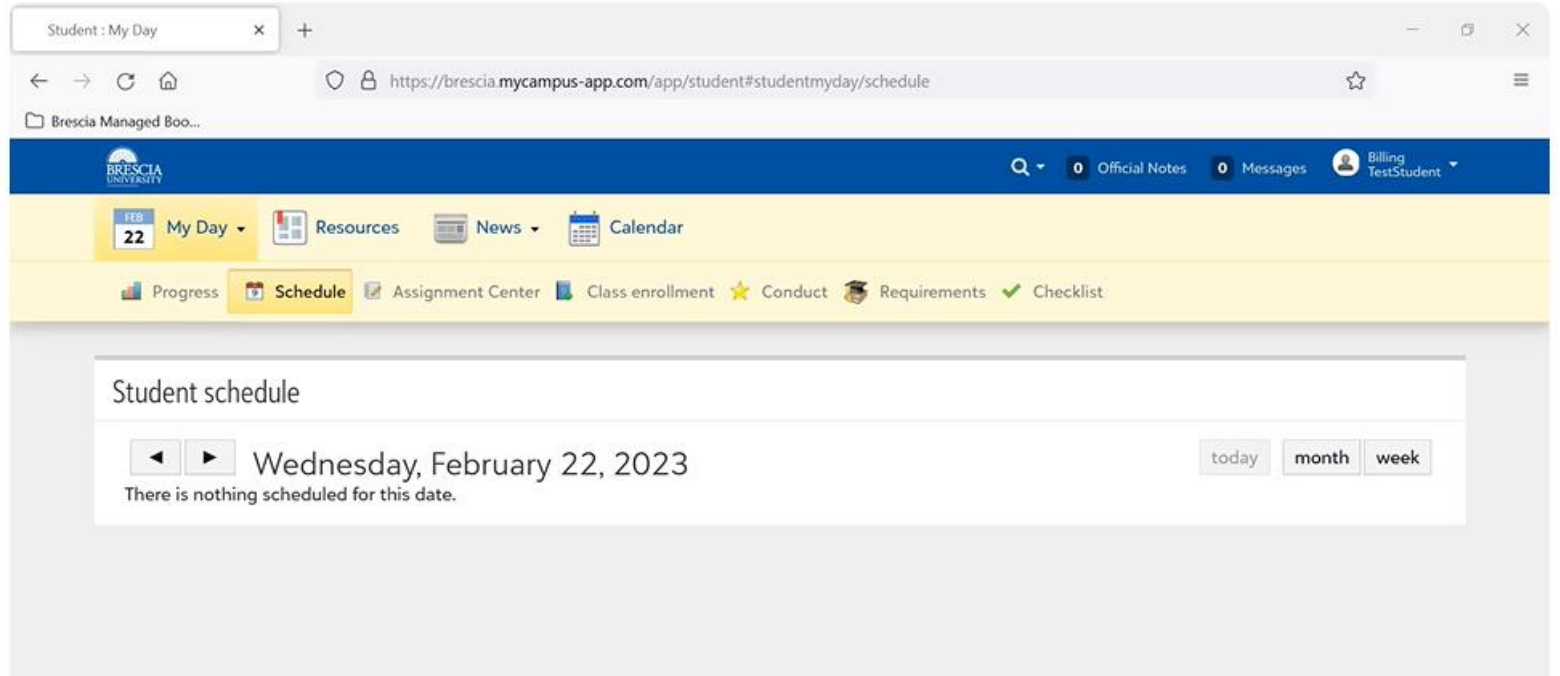

### Alert!

When the student views "Schedule" in the home page, this view is a calendar view of the student's schedule.

Example of "Schedule" tab in "Month" View

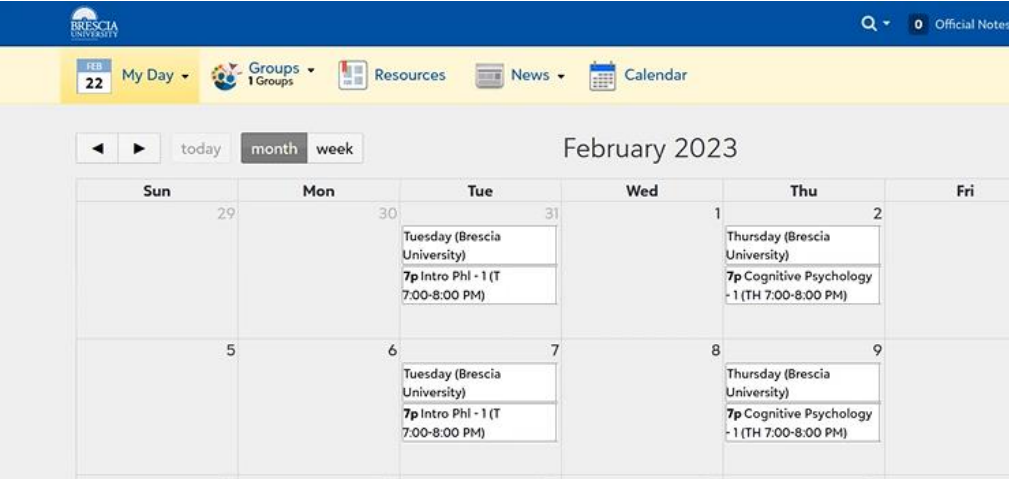

### Alert!

**When the student views "Progress" in the home page, this view is a listing of courses the student is currently registered for and is sorted by selected terms.**

### Example of "Progress" tab view (Listing of courses by term)

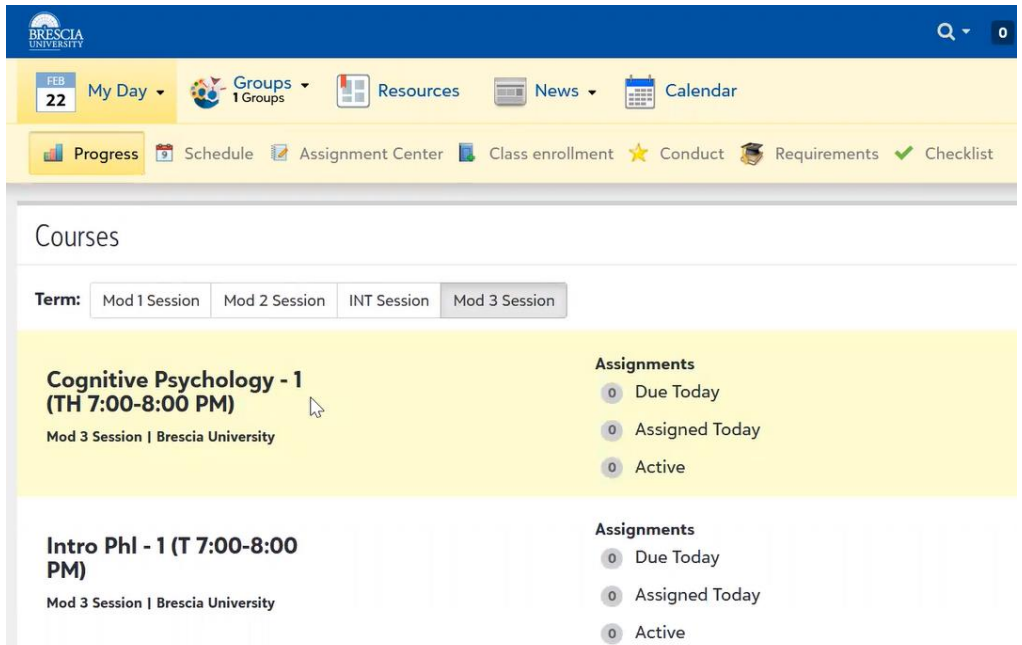

### Choosing all terms you want to view

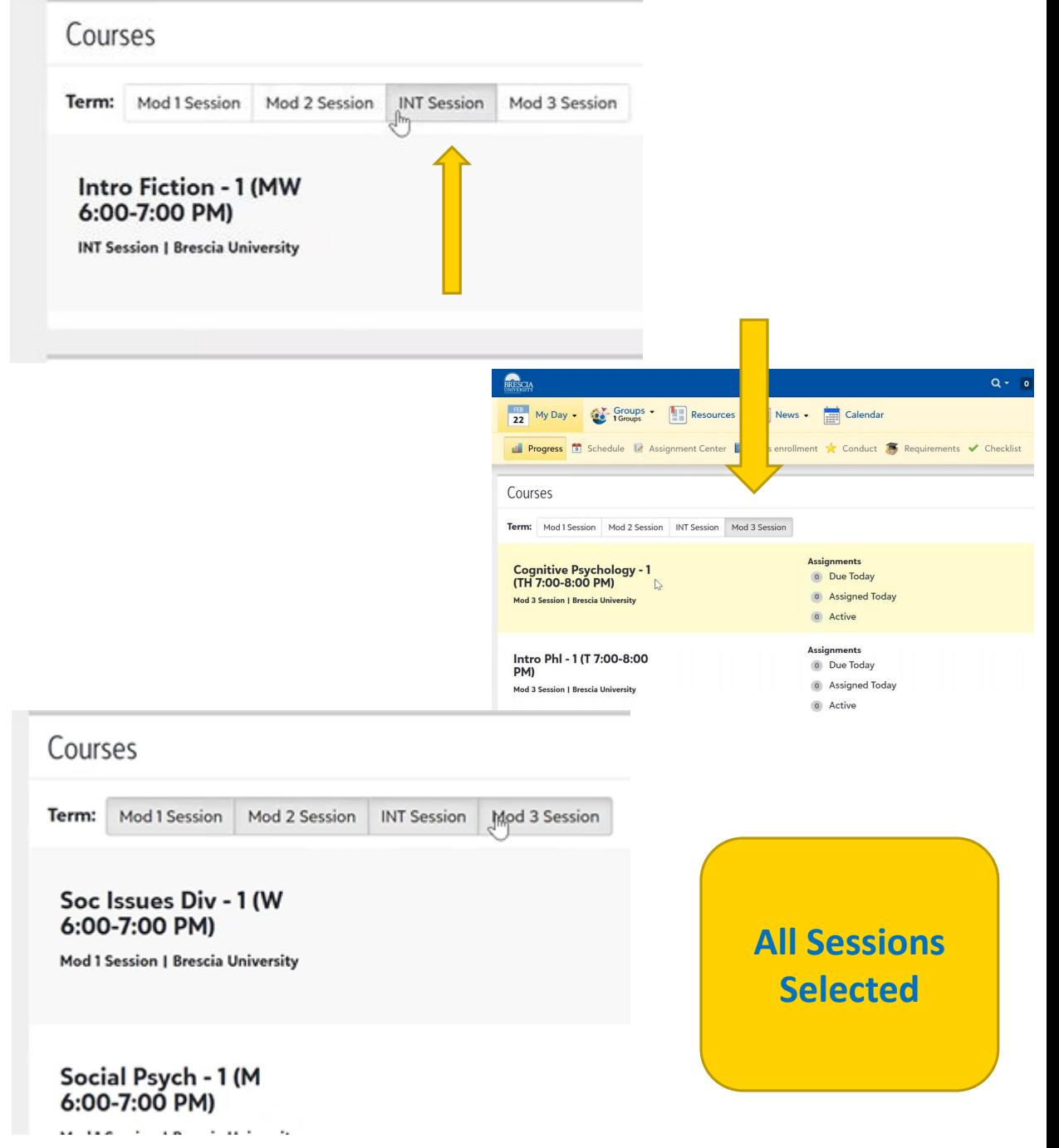

### Alert!

**Students should note that the list of courses in the "Progress" tab view shows options for "Assignments: Due Today, Assigned Today, or Active". This does NOT accurately work -IGNORE this. This is designed only for schools who use the Learning Management System in this same program and Brescia does not do so at this time. Please check MOODLE for your assignments.**

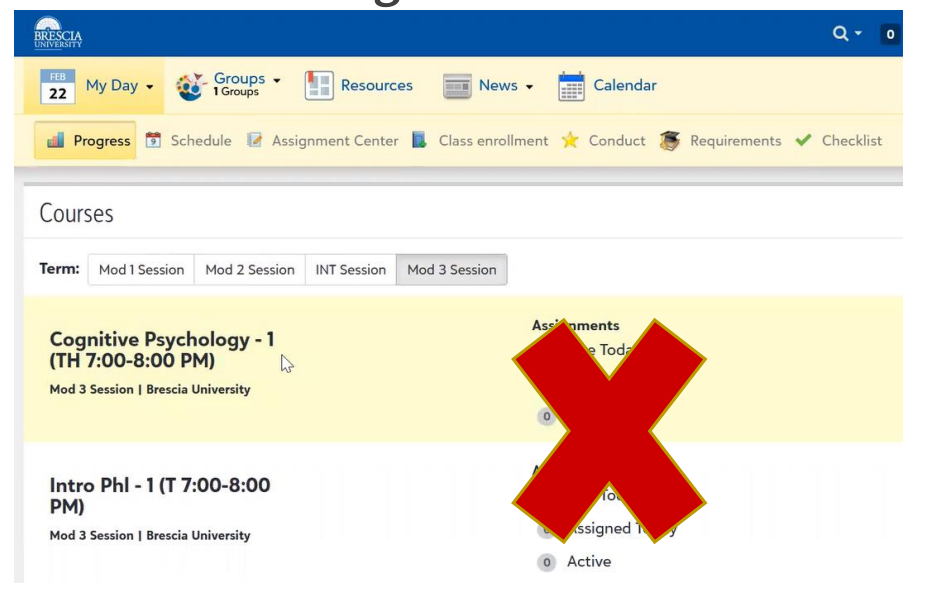

## Viewing Degree Requirements

In BEM, the degree requirements begin with an overview. The screen will show the Degree and Major. It will also show credits complete, credits in progress, and credits needed.

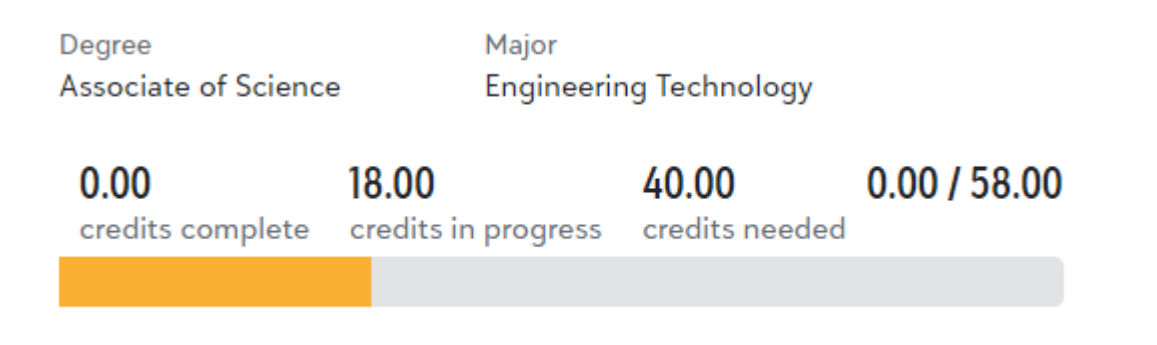

## Viewing Degree Requirements (continued)

■ You will have the option to "Expand All" or "Collapse All"

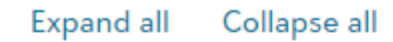

#### Degree: Associate of Science

You have 27.00 credits needed to fulfill your degree requirements

#### Other coursework Ð

 $\bigoplus$ 

You have 8 courses that do not fulfill or have not been assigned to a degree requirement

## Viewing Degree Requirements (continued)

❑ When students select "Expand All", all requirements are displayed at once.

## Viewing Degree Requirements (continued)

❑When students select "Collapse All", requirements are displayed individually by selecting specific requirements/areas.

 $\Theta$  Language

 $\Box$ **Fine Arts**  $\oplus$  Appre **El** Natural Sc

 $\mathbb{H}$ 

 $\bigoplus$ 

Electives

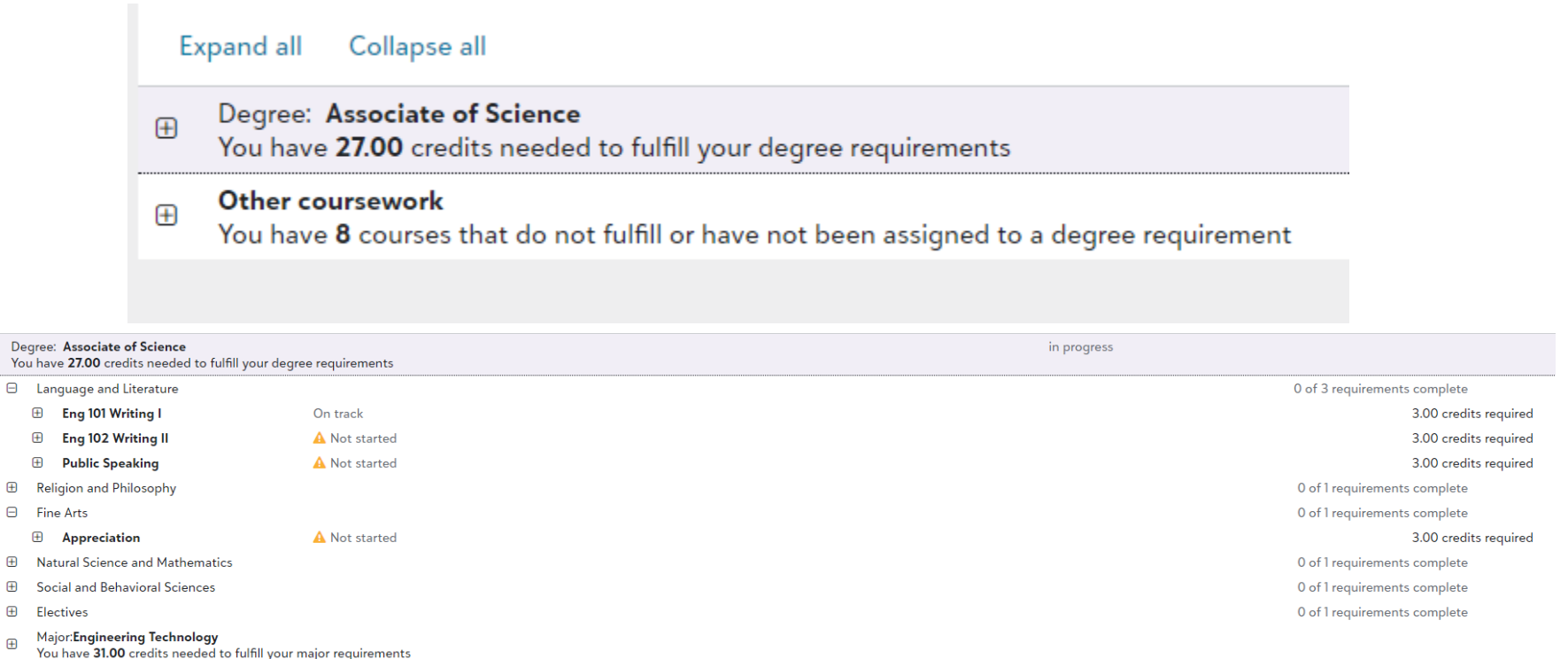

### Status of Requirements

#### **Physics II Lab**

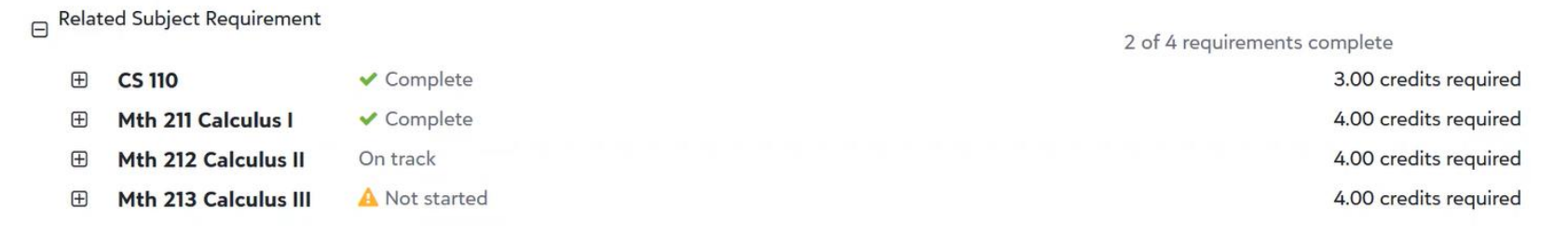

**Complete=Complete On Track=In Progress Not Started=Unfulfilled/Not Started/You Still Need to Take It**

## Failed Classes-you must use Transcript

Note: To see courses you have failed, you must view your transcript. You cannot see it by choosing the "Requirements" tab.

This is different than the previous system, where you could see the failed courses listed at the bottom of the degree audit.

To view your transcript, select "progress" from the home screen and "Transcripts" from the Performance icon:

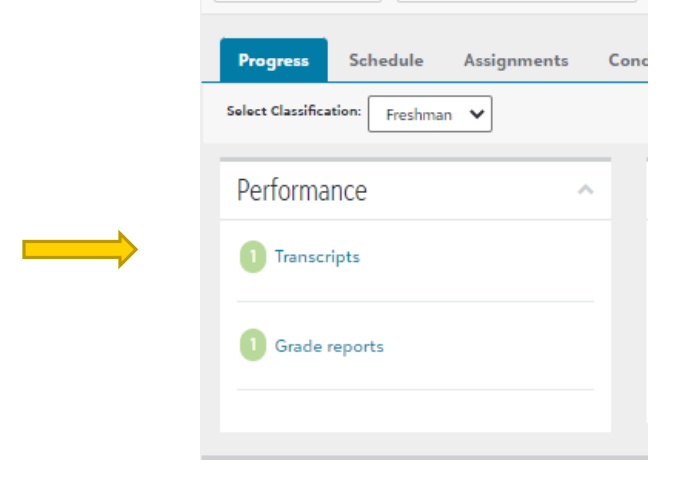

# Major GPA

Please understand that students must submit their Application for Diploma at least one year in advance to [registrar@brescia.edu.](mailto:registrar@brescia.edu)

Students should also be mindful to calculate their major GPA to ensure they've met the required 2.5 in the major to graduate. BEM does not automatically calculate the major GPA. This will be done after grades are submitted at the end of the term for graduates.

## Integrated Studies Majors

Please know that the major requirements look differently in the new system. For example, Integrated Studies Majors will see only one course required for their major (IS499). That is because the system doesn't include the concentration area courses in that calculation. Be sure to check your concentration areas to learn of your other major requirements.

Example:

#### Major:Integrated Studies(BS)

 $\sum_{n=1}^{\infty}$ 

You have 3.00 credits needed to fulfill your major requirements

Major Subject Requirements 田

- **Concentration:IS PSY 18** 田
- You have 6.00 credits needed to fulfill your concentration requirements
- **Concentration: IS SW 27** 田 You have fulfilled all requirements for this concentration
- **Concentration:Electives IS 120** 田 You have fulfilled all requirements for this concentration

# For help moving forward…

We will send out instructions on how self-registration will happen in the new system soon. We will host a live Q & A session for students mid-March. Stay tuned!

❑Contact your academic advisor

❑ Email registrar@brescia.edu

### Thank you!

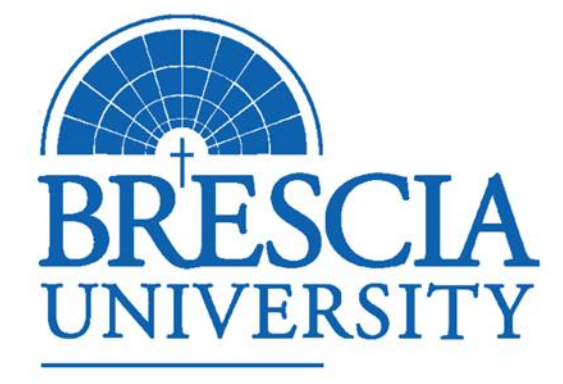